## 5 "新規作成"を選び、<sup>◎</sup>をタッチする

## 映像を選んでプレイリストを作る

動画を 1 つずつ並べ、プレイリストを作ります。

*1* 再生モードにする

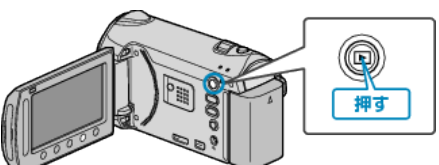

*2* 動画を選ぶ

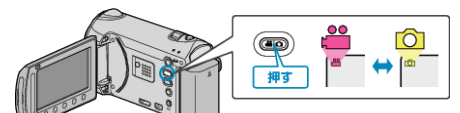

3 <sup>◎</sup>をタッチして、メニューを表示する

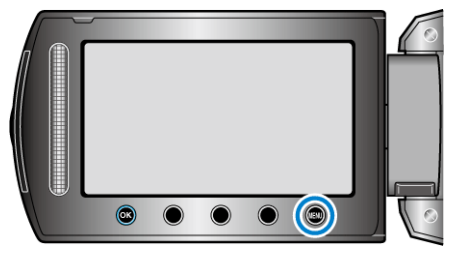

4 "プレイリスト編集"を選び、<sup>©</sup> をタッチする

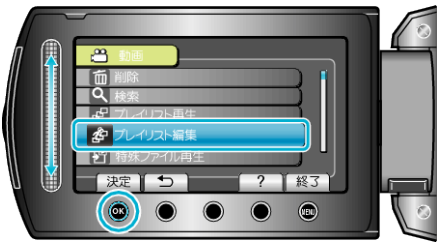

- <mark>: コ</mark>ブレイリスト編集 | ? | 終了 | 天法  $\bullet$   $\bullet$  $\bullet$   $\bullet$
- **6 "シーンから取り込む"を選び、®をタッチする**

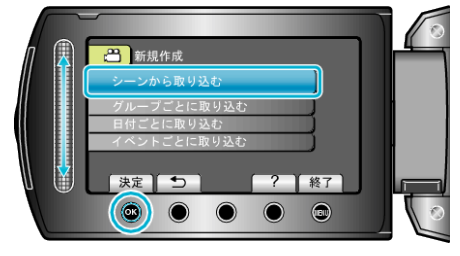

*7* プレイリストに並べる動画を選び、C をタッチする

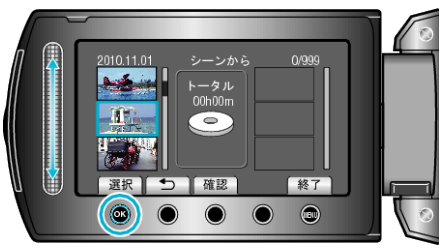

- "確認"をタッチすると、選んだ動画を確認できます。
- 8 <br /> **8**  $\otimes$ をタッチして、動画を右側に挿入する

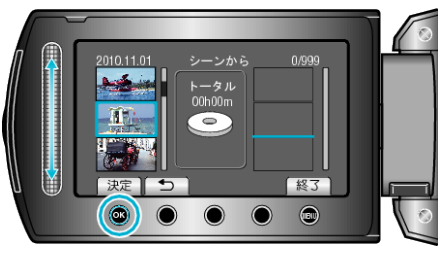

- 手順 7~8 を繰り返し、プレイリストに動画を並べます。
- 動画の順番を入れ替えたいときは、手順 7 の操作後、スライダーで挿入位 置を選び、%をタッチします。
- プレイリストに追加した動画を消すには、「→」をタッチして消したい動 画を選び、C をタッチします。
- 9 並べ終わったら、100 をタッチする

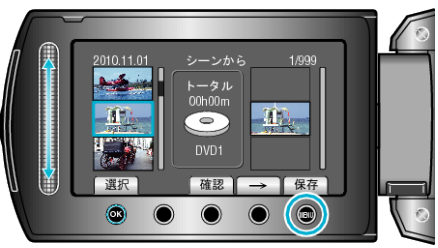

## *10* "保存して終了"を選び、C をタッチする

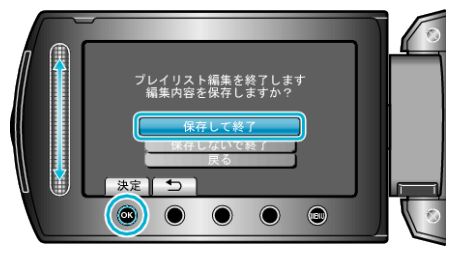